# <span id="page-0-1"></span>**Alert the assignee of important issues**

On this page

[Configuration](#page-0-0) | [Screenshots](#page-1-0) | [Related use cases](#page-1-1)

## Use case

Comments are a great way to let users know what is going on and what the latest updates are.

But they perfectly fit for reminding users of doing something!

In this use case we will use the **[Add comment](https://apps.decadis.net/display/JWTSDC/Add+comment)** post function to automatically add a comment to the current issue and notifying the assignee to take action.

<span id="page-0-0"></span>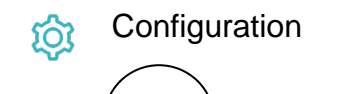

1

Add the [Add comment](https://apps.decadis.net/display/JWTSDC/Add+comment) post function to the workflow transition you want to place it in.

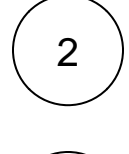

3

#### **Comment text**

Choose **Add comment manually (parser expression).**

#### **Expression**

```
Hi [~%{issue.assignee}],
this issue needs your attention. Please provide feedback as soon as possible!
Thanks,
```
%{system.currentUserFullName}

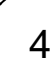

#### **Further configuration**

#### Comment visibility

By default it is set to **Unrestricted (all users)**, but you can change this option.

You can select either a group, project role or set Jira Service Management visibilities.

# Additional options

By default, no email will be sent for this comment. Hit the checkbox to send one!

### Run as

Select which **user** will be used to execute this post function. By default this parameter is set to the **current user**. You can also use field codes to run the function as a dynamic user (e.g. current assignee).

Make sure that the user running the post function has all the **relevant permissions** to perform the actions defined in the configuration (e.g. "Update Issues")!

If you want to keep track the actions being performed automatically, we suggest to create a **dedicated JWT account**, granted all relevant **permissions**, and use it in the Run as parameter to identify which changes have been made with JWT.

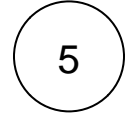

#### **Conditional execution**

Enter the following expression:

%{issue.priority} in ["High","Highest"]

This way the post function will only be executed, if the issue priority was set to **High** or **Highest**.

<span id="page-1-0"></span>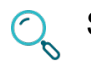

# Screenshots

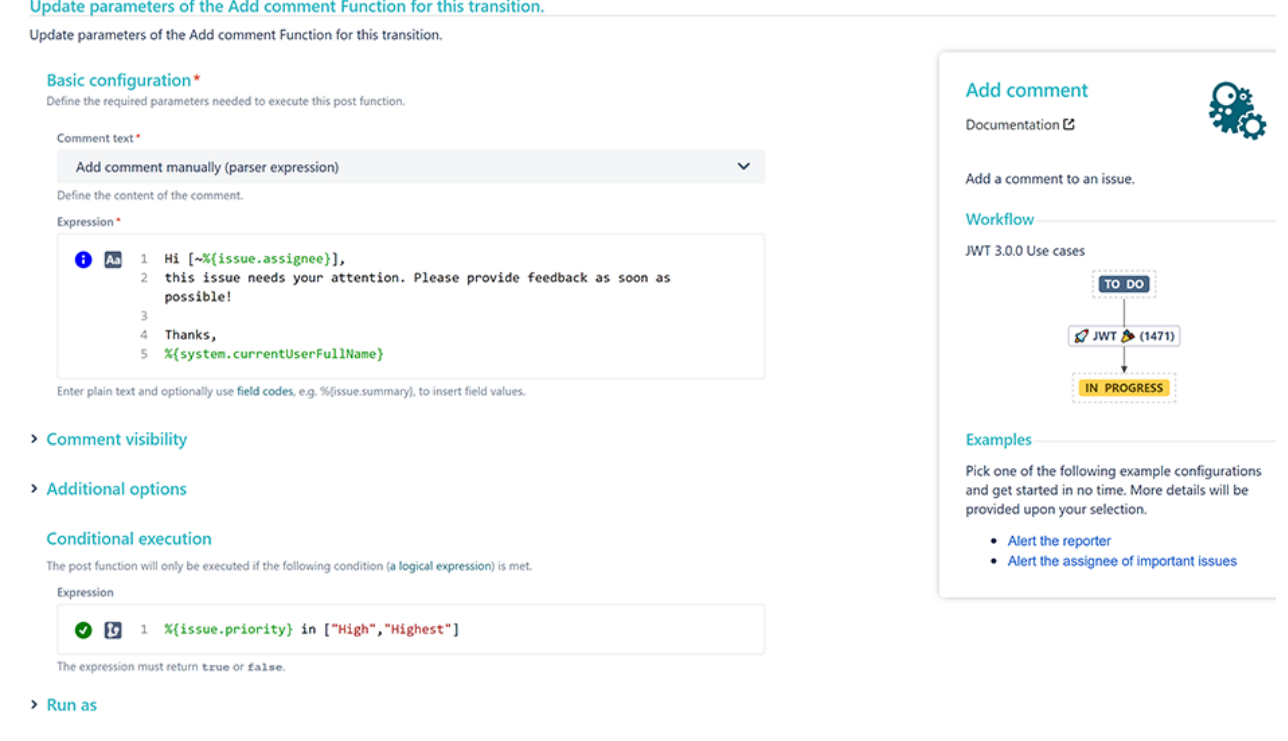

<span id="page-1-1"></span>Related use cases

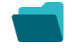

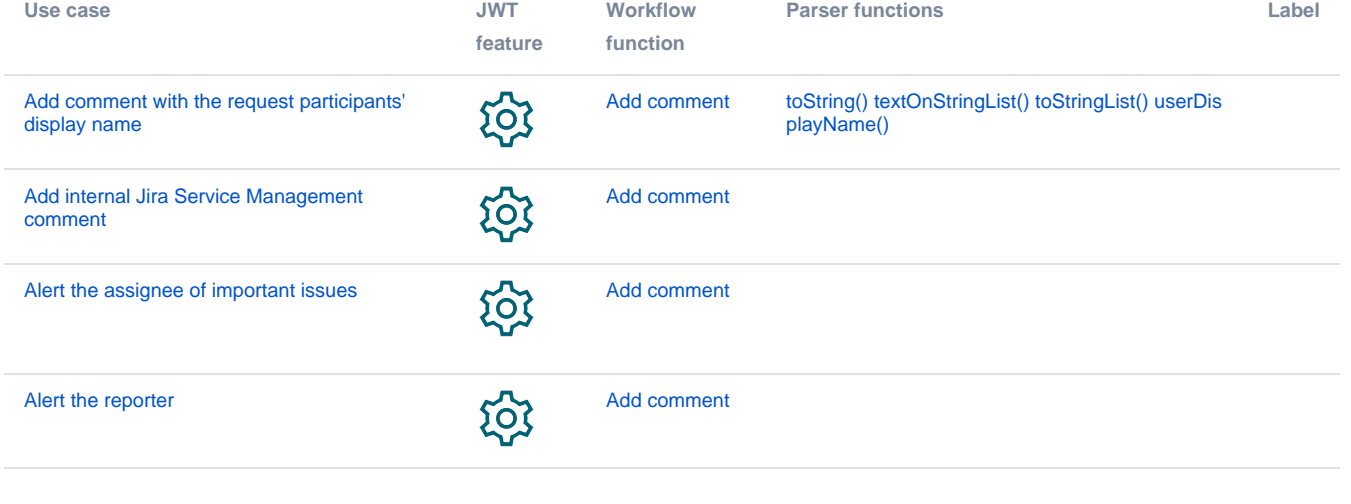

If you still have questions, feel free to refer to our [support](https://apps.decadis.net/display/DECADIS/Support) team.